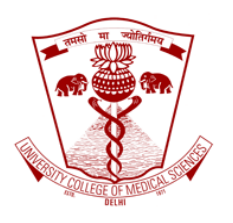

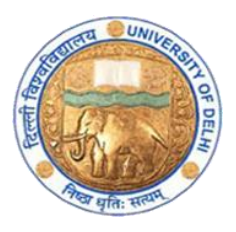

## How to download your lecture videos in *GoToWebinar*?

Guidebook

Faculty development program.

An initiative of Medical Education Unit, University College of Medical Sciences and GTB Hospital, Delhi

For faculty of UCMS and GTB Hospital, Delhi.

Go to [www.gotowebinar.com](http://www.gotowebinar.com/) and sign in.

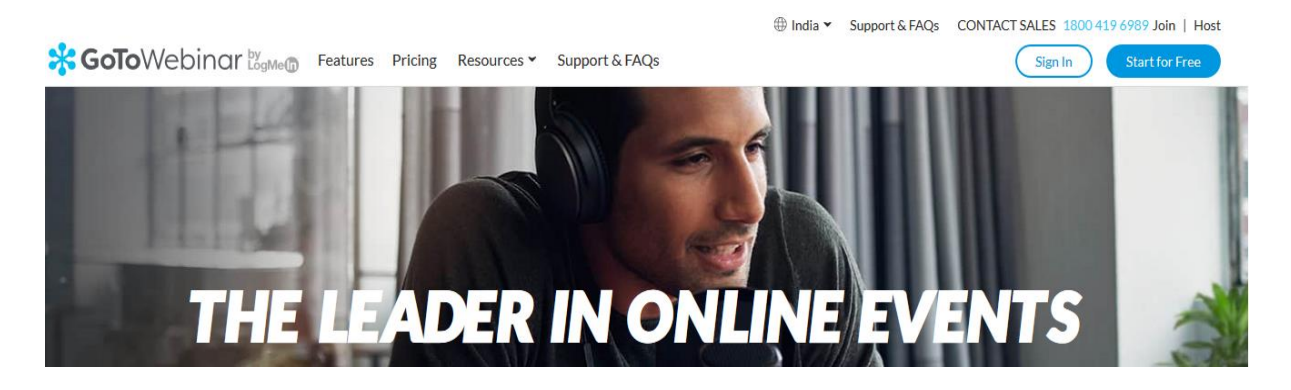

The sign in page is shown below. Put in the log in Email address and the password.

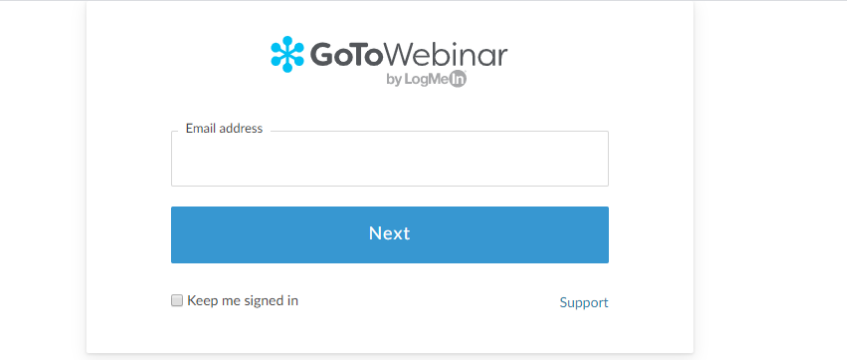

As you log in, you will reach the dashboard. Click on saved videos icon as shown in the screenshot below.

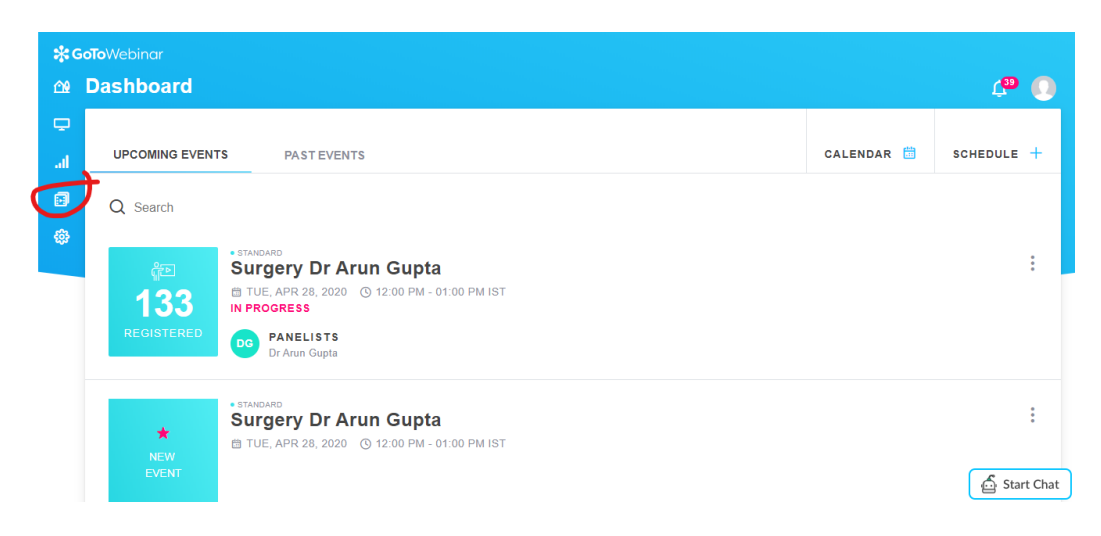

Page | 2 Medical Education Unit, University College of Medical Sciences and GTB Hospital, Delhi April 2020 You will find the videos on this page.

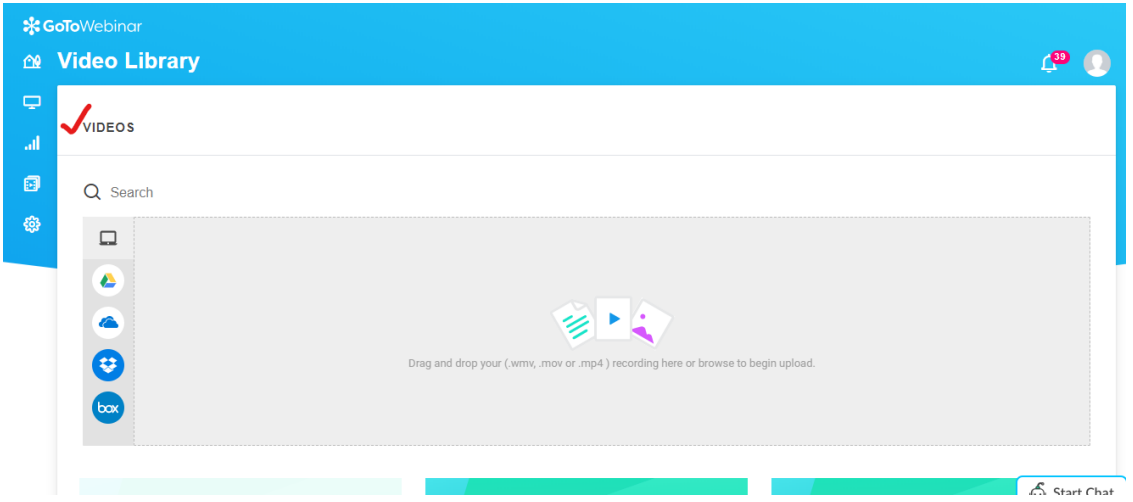

As you scroll down below, you will get the videos.

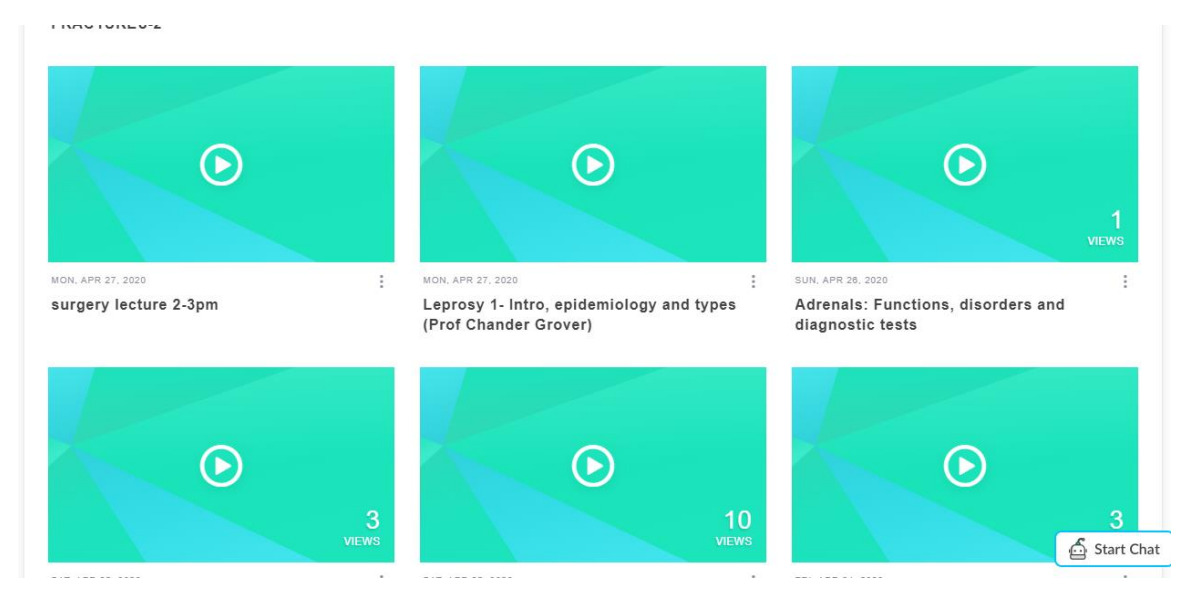

Below the videos on the right side you see three dots arranged vertically. Click on that and you will get the download option popped up.

## FRACTURES-2

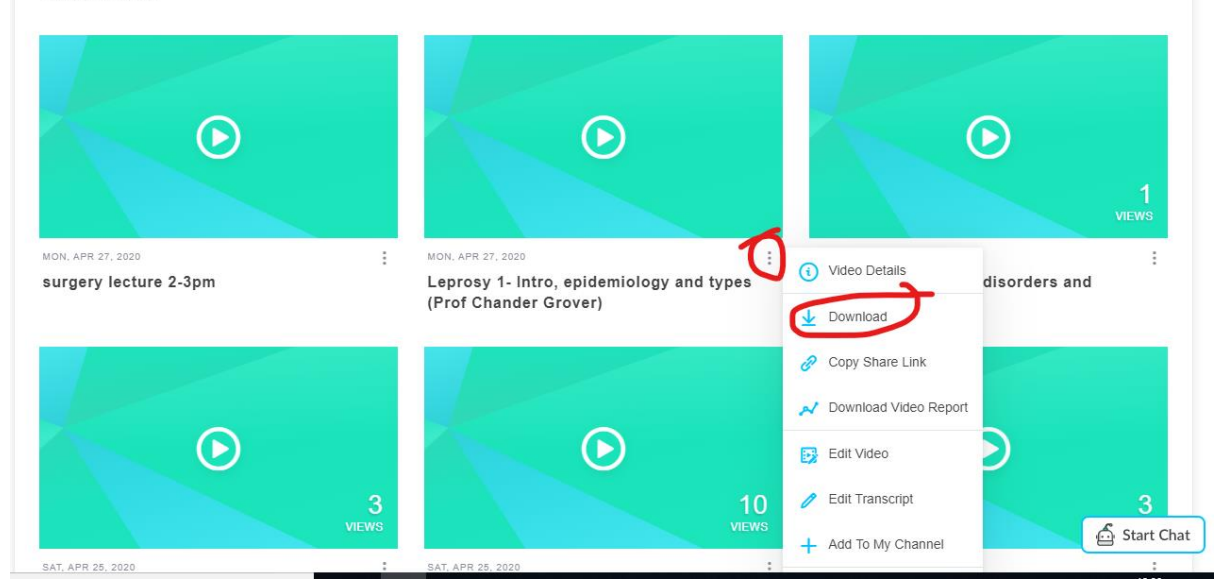

Click on download and then save to your computer.

That's it.

Thanks.

## Document prepared by:

Dr Khan Amir Maroof, MD, FAIMER (CMCL)

Coordinator, Medical Education Unit,

University College of Medical Sciences and GTB Hospital,

Delhi